## [Eureka!](https://eureka.ykyuen.info/)

#### **[SHELL SCRIPT](https://eureka.ykyuen.info/category/shell-script/)**

# Submit Google Forms by curl command

[JULY 30, 2014](https://eureka.ykyuen.info/2014/07/30/submit-google-forms-by-curl-command/) | [YKYUEN](https://eureka.ykyuen.info/author/ykyuen/) | [6 COMMENTS](https://eureka.ykyuen.info/2014/07/30/submit-google-forms-by-curl-command/#comments)

Google Forms is a very common way to collect user data nowadays. After you have created the form, you could insert it to your web site and present it with your own style.

Other than that, we could integrate Google Forms with the backend job since we could submit the form through command line. Let's take a look on the following example.

1. Create a new form on your Google drive. The edit page url should be in the following format.

https://docs.google.com/forms/d/<form-id>/edit

2. View the live form and inspect your field elements to get all the field name.

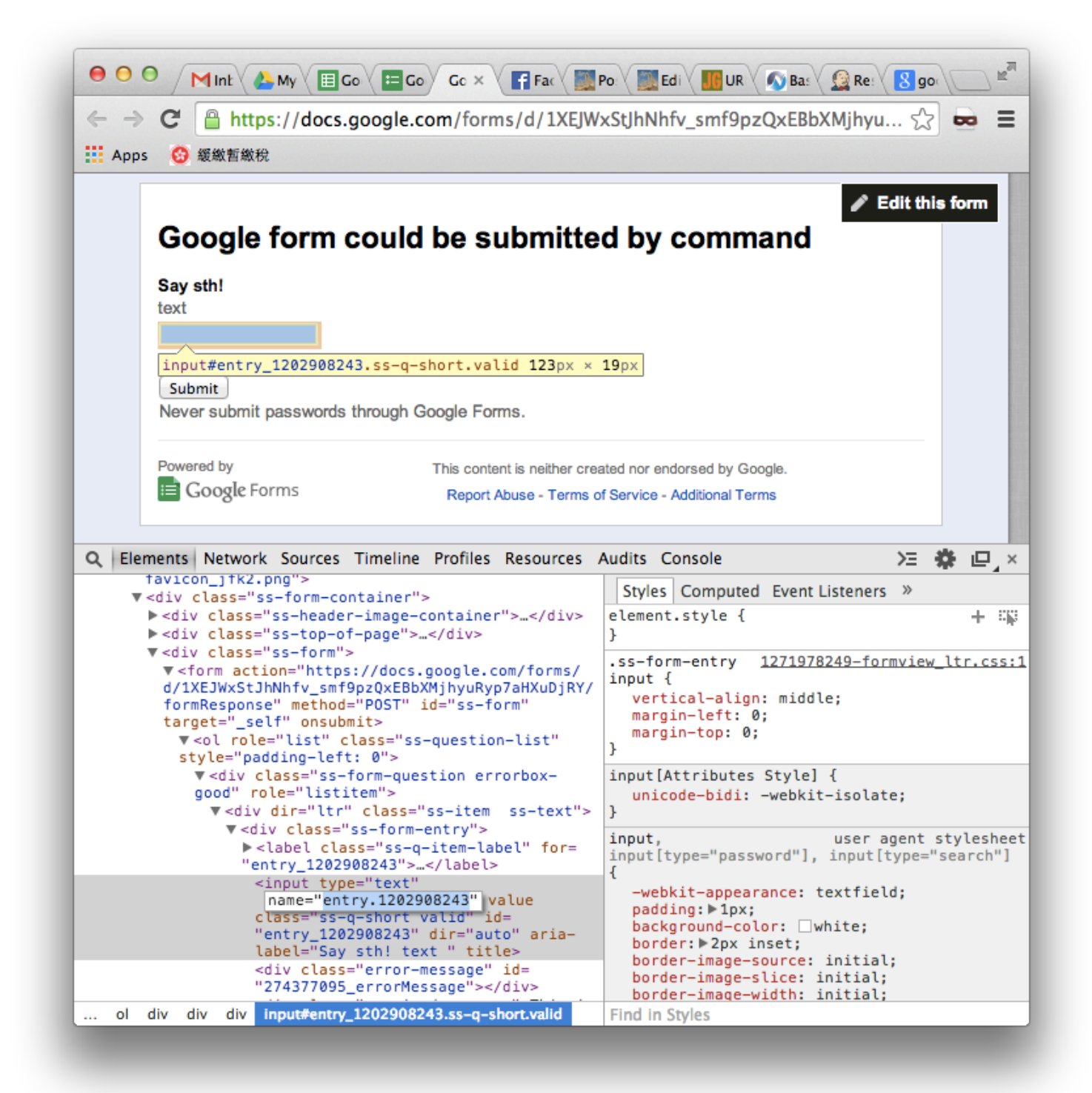

[\(https://ykyuen.files.wordpress.com/2014/07/submit-google-form-by-command-11.png\)](https://ykyuen.files.wordpress.com/2014/07/submit-google-form-by-command-11.png)

- 3. Construct the curl command as follow:
- curl https://docs.google.com/forms/d/<form-id>/formResponse -d ifq -d <field-name>= <field-value> -d submit=Submit

In my case the curl command is

- curl https://docs.google.com/forms/d/1XEJWxStJhNhfv\_smf9pzQxEBbXMjhyuRyp7aHXu-DjRY/formResponse -d ifq -d entry.1202908243=Eureka -d submit=Submit
- 4. Execute it in shell and that return your the submitted successfully html.

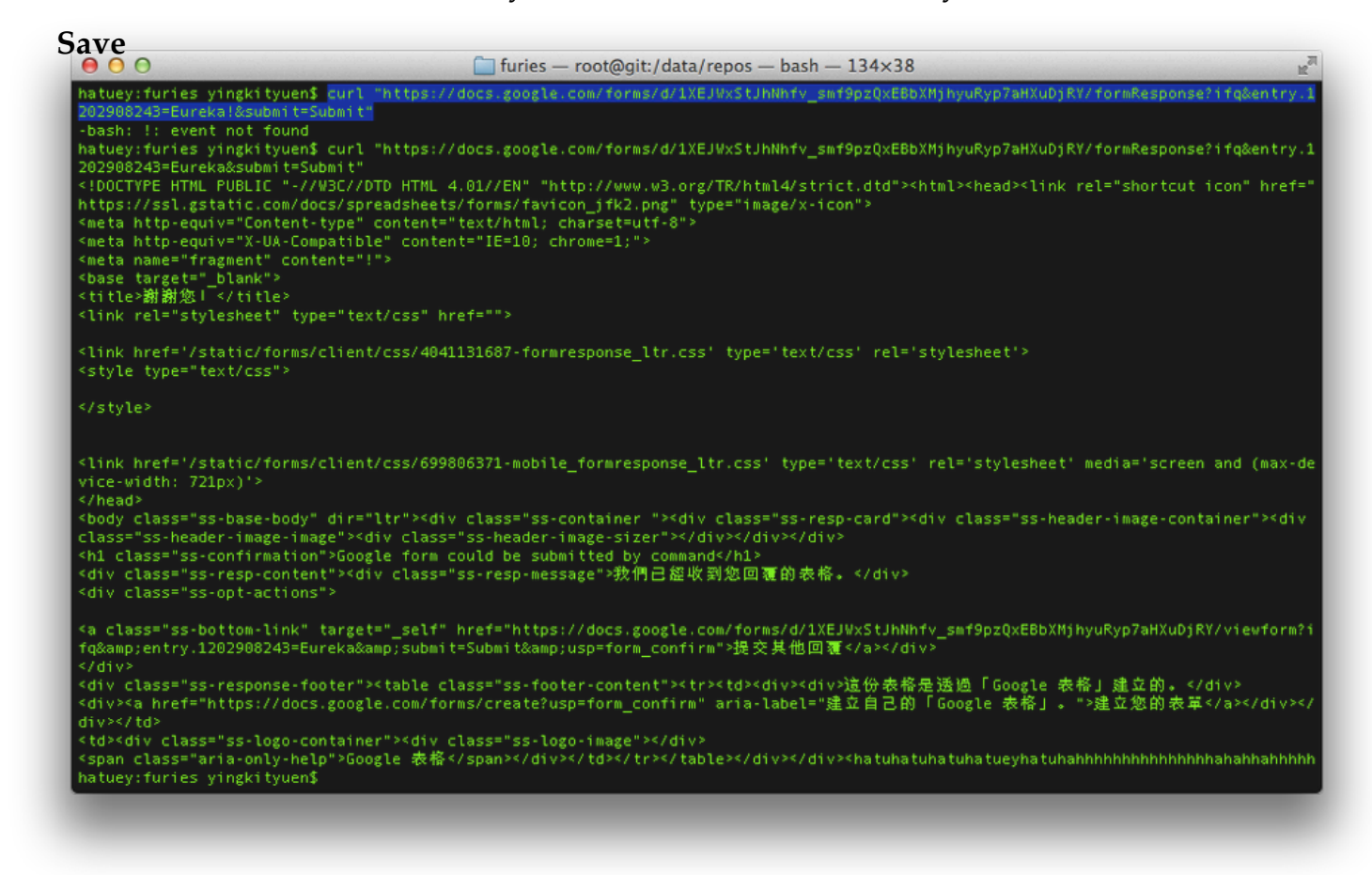

[\(https://ykyuen.files.wordpress.com/2014/07/submit-google-form-by-command-2.png\)](https://ykyuen.files.wordpress.com/2014/07/submit-google-form-by-command-2.png)

5. If your <field-value> contains special characters like whitespace, wrap the key value pair with double quote.

curl https://docs.google.com/forms/d/1XEJWxStJhNhfv\_smf9pzQxEBbXMjhyuRyp7aHXu-DjRY/formResponse -d ifq -d **"entry.1202908243=Hello World"** -d submit=Submit

6. You could also submit the whole url without breaking down the parameters. in that case you need to **encode the special characters like whitespace**. For example if the text contains a whitespace, replace it with  $\%20$ .

curl "https://docs.google.com/forms/d/1XEJWxStJhNhfv\_smf9pzQxEBbXMjhyuRyp7a-HXuDjRY/formResponse?ifq&entry.1202908243=Hello**%20**World&submit=Submit"

6. Check the response spreadsheet.

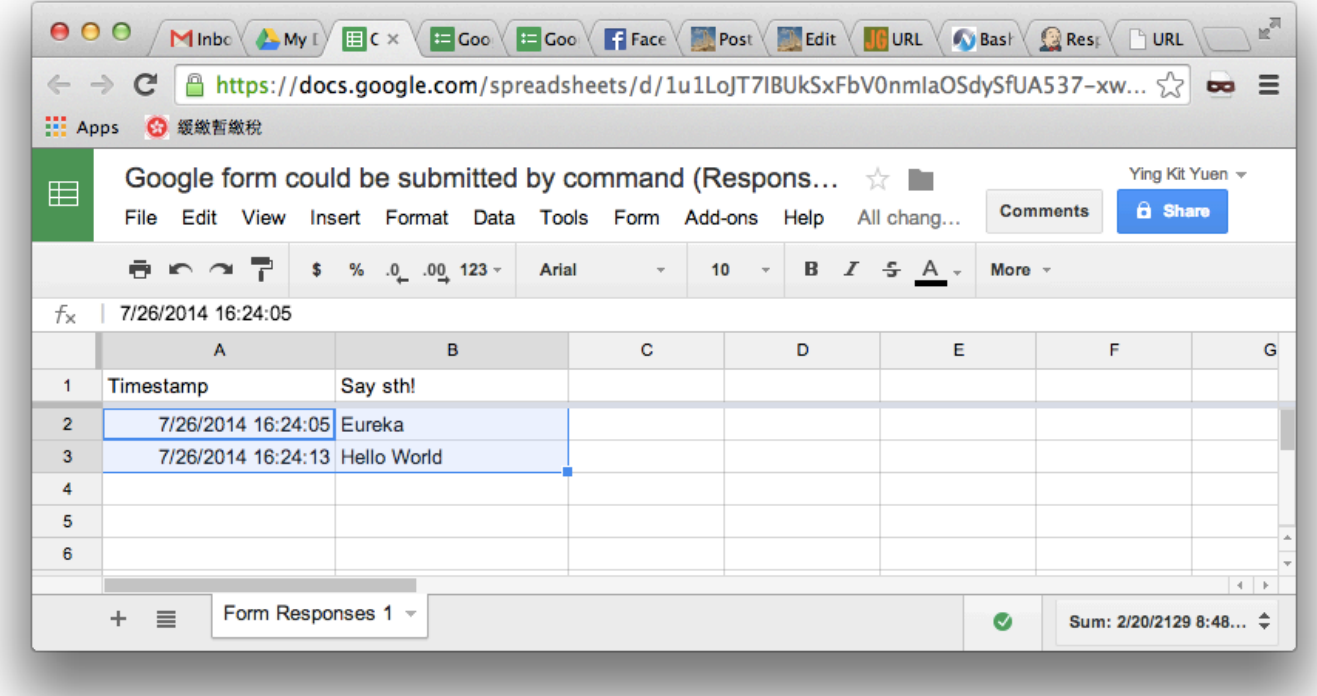

[\(https://ykyuen.files.wordpress.com/2014/07/submit-google-form-by-command-3.png\)](https://ykyuen.files.wordpress.com/2014/07/submit-google-form-by-command-3.png)

#### $Done =)$

Reference: URL Tricks for Google Forms: Pre-populate, and Automatically Submitting Re[sponses \(http://justingale.com/2013/09/url-tricks-for-google-forms-pre-populate-and-auto](http://justingale.com/2013/09/url-tricks-for-google-forms-pre-populate-and-automatically-submitting-responses/)matically-submitting-responses/)

Update @ 2014-07-31: Thanks [Philip](https://eureka.ykyuen.info/2014/07/30/submit-google-forms-by-curl-command/#comment-51291) for suggesting using the -d parameter in the curl com $mand = D$ 

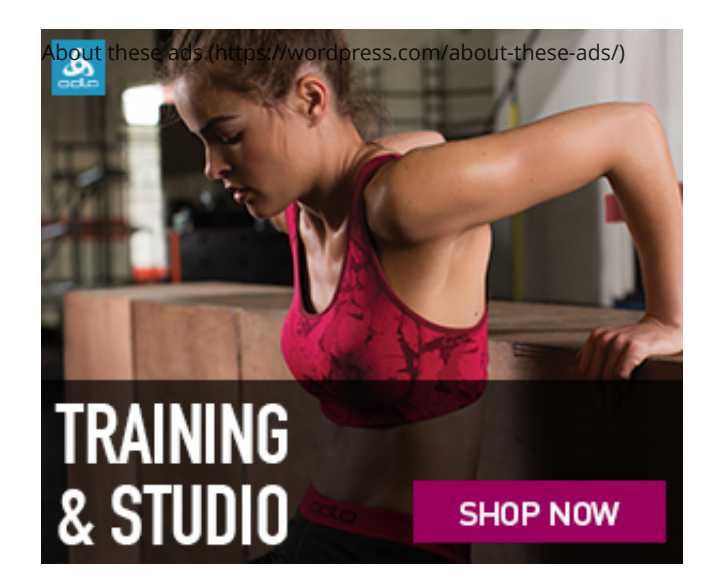

### **[GOOGLE](https://eureka.ykyuen.info/tag/google/) [GOOGLE DRIVE](https://eureka.ykyuen.info/tag/google-drive/) [GOOGLE FORMS](https://eureka.ykyuen.info/tag/google-forms/) [HTML](https://eureka.ykyuen.info/tag/html/) SHELL SCRIPT**

### 6 thoughts on "Submit Google Forms by curl command"

1. [無聊達人](http://hochit.com/) says: [JULY 30, 2014 AT 13:45](https://eureka.ykyuen.info/2014/07/30/submit-google-forms-by-curl-command/#comment-51291) Try -d for passing parameters, I think it will take care encoding for you.  $\bullet$ 

[curl https://docs.google.com/forms/d/1XEJWxStJhNhfv\\_smf9pzQxEBbXMjhyuRyp7aHXu-](https://docs.google.com/forms/d/1XEJWxStJhNhfv_smf9pzQxEBbXMjhyuRyp7aHXuDjRY/formResponse)DjRY/formResponse -d ifq -d "entry.1202908243=Hello World (philip)" -d submit=Submit

1. **[ykyuen](http://eureka.ykyuen.info/)** says: [JULY 30, 2014 AT 13:48](https://eureka.ykyuen.info/2014/07/30/submit-google-forms-by-curl-command/#comment-51292) wow~ great! works like a charm~~

let me update the post later $\sim$  =D

- 2. Pingback: [Shell String replace | Eureka!](https://eureka.ykyuen.info/2014/07/31/shell-string-replace/)
- 3. **t** says: [MARCH 21, 2015 AT 19:00](https://eureka.ykyuen.info/2014/07/30/submit-google-forms-by-curl-command/#comment-96796) What if I tell you there is a copy as cURL command in network tab.
	- 1. **[ykyuen](http://eureka.ykyuen.info/)** says: [MARCH 27, 2015 AT 22:32](https://eureka.ykyuen.info/2014/07/30/submit-google-forms-by-curl-command/#comment-97326) I didn't realize that. Thanks.  $=$ )

4. **paulj** says: [OCTOBER 26, 2016 AT 10:32](https://eureka.ykyuen.info/2014/07/30/submit-google-forms-by-curl-command/#comment-125662) Can you also update a form?